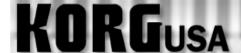

# **PRODUCT SUPPORT FAQ**

## <u>Getting Samples into the Sequencer – TRITON Classic/ Studio/Extreme</u>

When a sample is recorded it is not immediately available to be used in the sequencer. A series of steps must be taken to enable you to do this. Before we begin with these steps, it is essential that you understand the architecture of a program within the TRITON.

### Program Architecture Sample < Multisample < Program

The sample is the basic element. The sample can exist by itself or with multiple other samples assigned to different keys within what's called a **multisample**. A multisample is then placed in a program. The sample then exists in the selected program for as long as the TRITON's power is on. (Note: The E bank is a blank bank that is dedicated solely for the temporary storage of programs that use RAM samples). Once the sample has been placed into a program it can be used in the sequencer like any other program.

#### Placing a Sample into a Multisample

- 1. Press the SAMPLING button to enter the sampling mode.
- 2. Touch the "recording" tab at the bottom of the screen.
- 3. Touch the field next to the arrow next to "MS" in the upper left part of the screen.
- 4. Using the value slider, buttons, or wheel select a new MS. Choose mono or stereo based on the sample that you are using.
- 5. Touch the field next to the arrow that is halfway down the screen on the left.
- 6. Using the value slider, buttons, or wheel select your sample. Original key is the key on the keyboard that the sample starts on. Top key is where the sample extends to.

#### **Converting the Multisample to a Program**

- 1. Touch the arrow in the top right corner of the P0 Recording page of the sampling mode.
- 2. Touch "Convert MS to Program" and select the area in the E (or preferred) bank where you would like the program to exist.

Now you can select your new sample-based Program for use in the Sequencer!

**NOTE:** Keep in mind that this newly created program will only exist until the TRITON is powered down. So, don't forget to save your sample data!!